# **PA-TCU1**

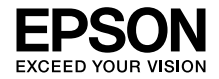

# **TVプリント活用ガイド**

- 本製品とプリント機能搭載のデジタルテレビを接続して、本製品に接続したプリンタ / 複合機に 印刷する方法を説明しています。
- ご利用のデジタルテレビによっては印刷できないことがあります。本製品と接続できるデジタル テレビについては、エプソンのホームページで確認してください。< http://www.epson.jp >

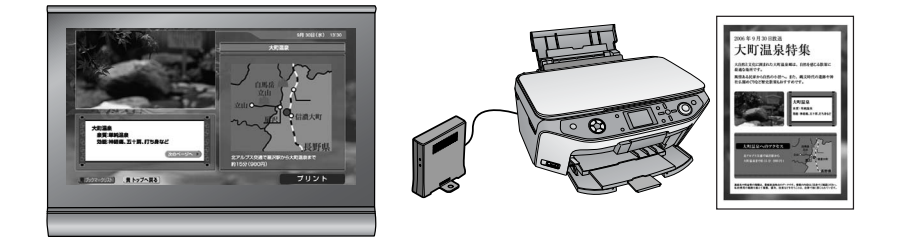

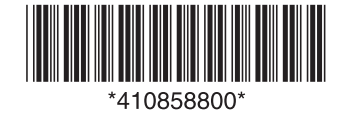

# TV プリントの楽しみ方

ここでは TV プリントとは何か簡単に説明します。

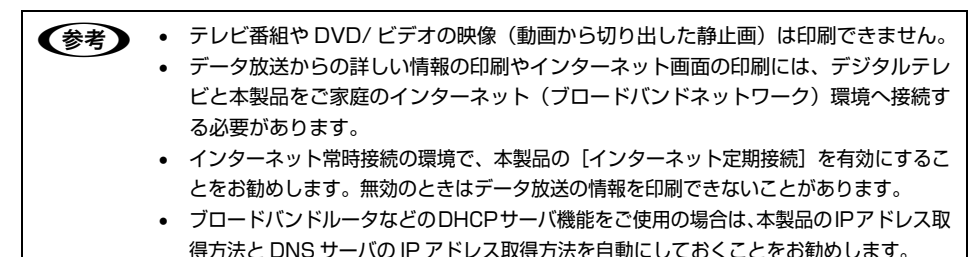

## データ放送から詳しい情報を印刷

デジタル放送を見ながら、料理のレシピを印刷したり、旅行番組の宿情報を印刷したりできるようになります。

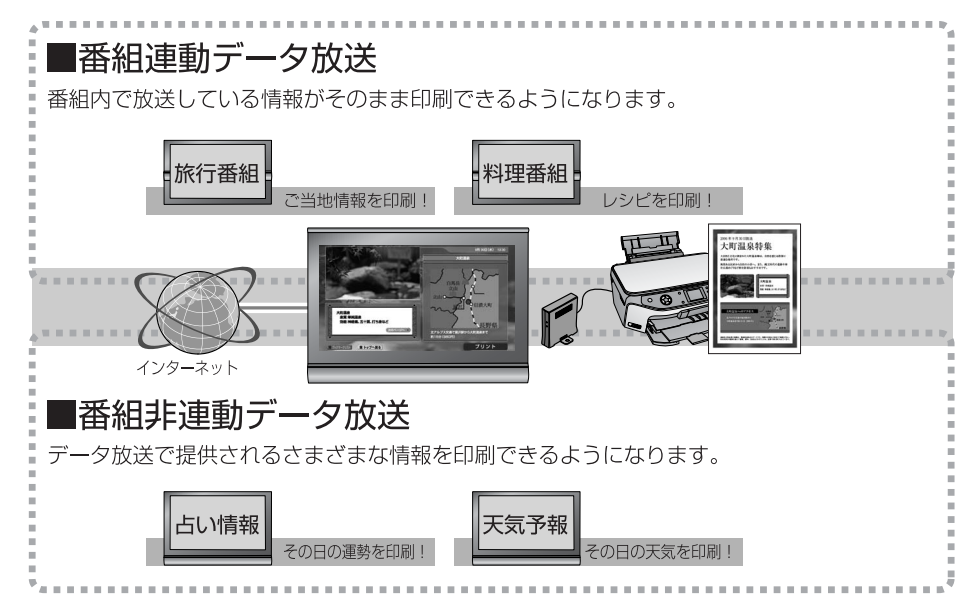

### 印刷の流れ

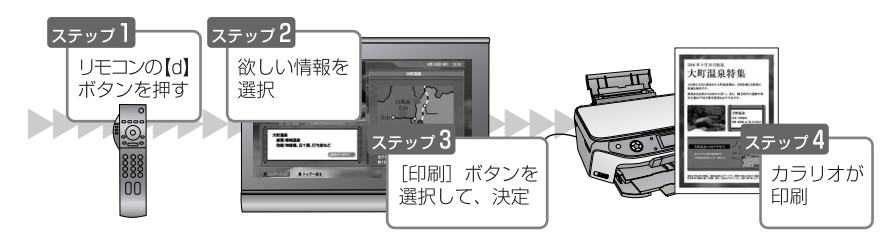

# インターネット画面の情報を印刷

デジタルテレビに表示されたインターネット画面の情報を印刷できます。

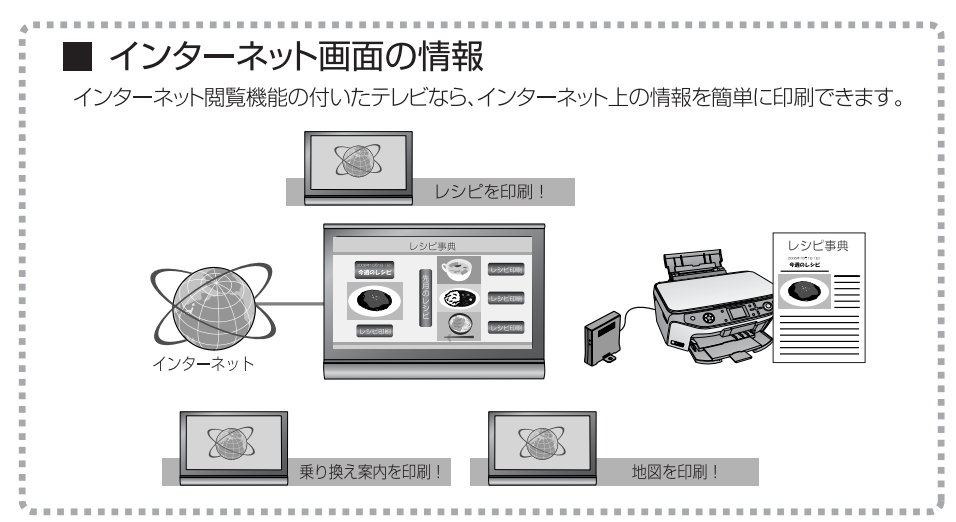

### 印刷の流れ

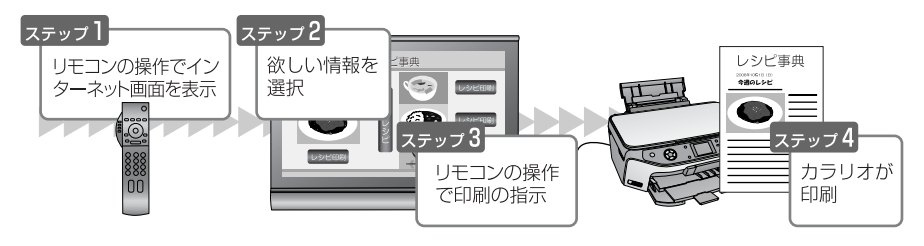

# デジタルカメラの写真を大画面テレビで観賞 & 印刷

メモリカードをセットできるデジタルテレビでは、デジタルカメラの写真を観賞して印刷できます。

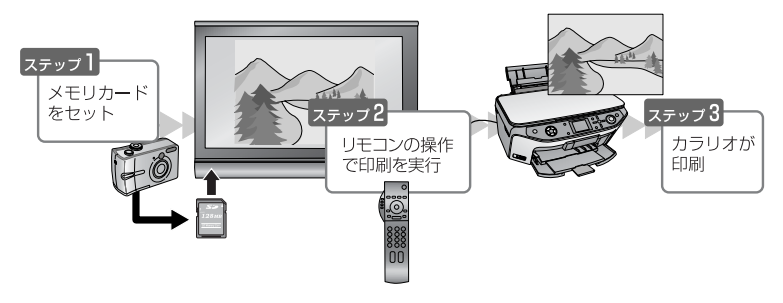

# 1.TV プリントに必要な機器の確認

TV プリントに対応したデジタルテレビの機種情報と本製品と接続可能なプリンタ / 複合機の情報 を、エプソンのホームページでご案内しています。<http://www.epson.jp>

本製品とデジタルテレビ以外にもインターネット(ブロードバンドネットワーク)環境に接続する ための機器が必要です(デジタルカメラの写真を大画面テレビで観賞&印刷では不要)。

ブロードバンド回線(ADSL・光ファイバー・ケーブルテレビなど)契約をしていないときは、回 線を選択してプロバイダと契約してください。ブロードバンドルータ機能付き(定額制)での契約 をお勧めします。本製品のネットワーク接続作業の詳細は、『セットアップガイド』を参照してくだ さい。

無線 LAN 環境

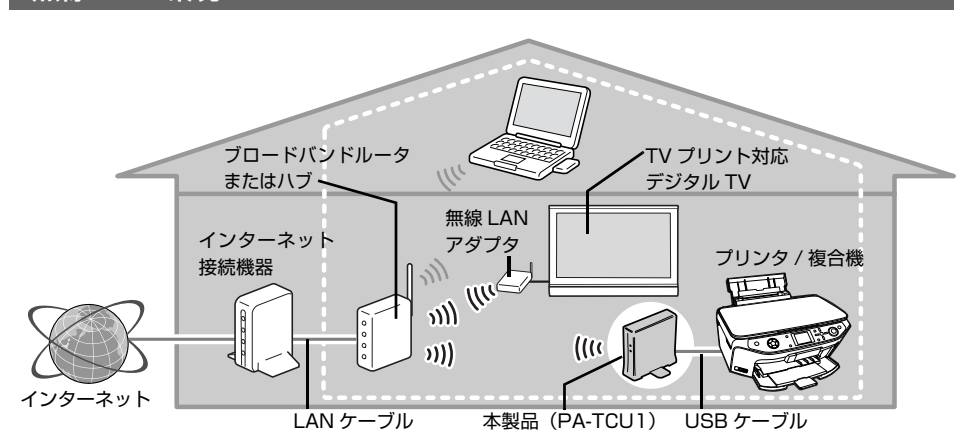

有線 LAN 環境

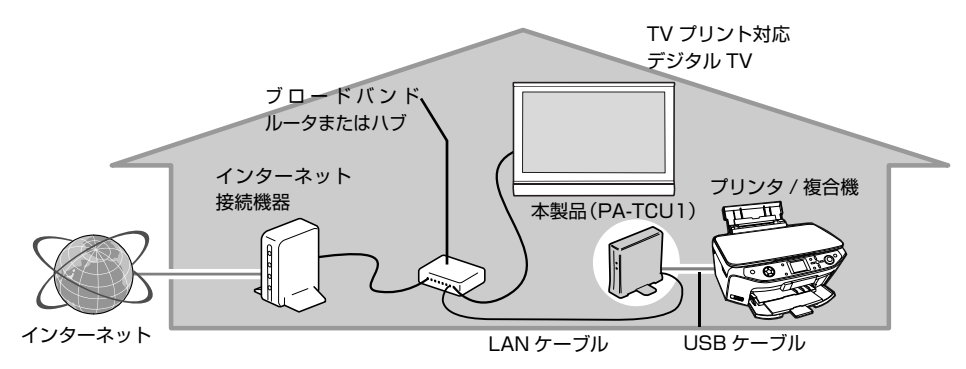

TV プリントに必要な機器を確認してインターネット(ブロードバンドネットワーク)環境が整った ら、次の TV プリントの準備に進みます。

# 2.TV プリントの準備

■ ブリンタ / 複合機を使用できるように準備します。

インクカートリッジなどの取り付け方は、プリンタ / 複合機の取扱説明書を参照してください。

つ 本製品を使用できるように設定します。<br>| 本製品の設定方法は、『セットアップガイド』を参照してください。本製品は以下の状態に なっている必要があります。

- 本製品が有線または無線 LAN で使用可能な状態になっている。
- [IP アドレス]、[DNS サーバアドレス]など本製品をインターネット環境に接続するため の設定がされている。 ブロードバンドルータなどの DHCP サーバ機能をご使用の場合は、本製品の IP アドレス 取得方法と DNS サーバの IP アドレス取得方法を自動にしておくことをお勧めします。

 $\overline{\textbf{G}}$  本製品とプリンタ / 複合機を USB ケーブルで接続します。

本製品をインターネット(ブロードバンドネットワーク)環境に接続します。

有線接続の接続例

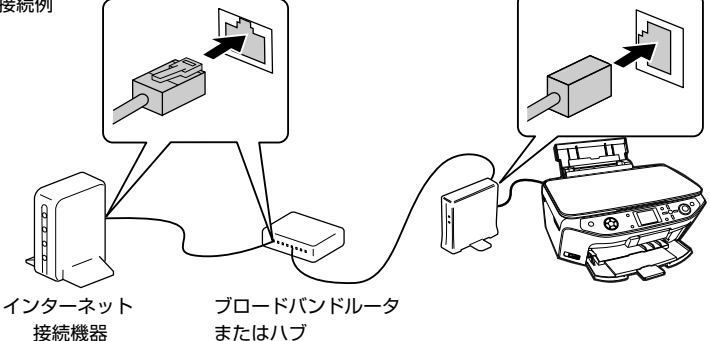

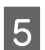

E デジタルテレビをホームネットワーク環境に接続します。 詳細はデジタルテレビの取扱説明書を参照してください。

有線接続の接続例

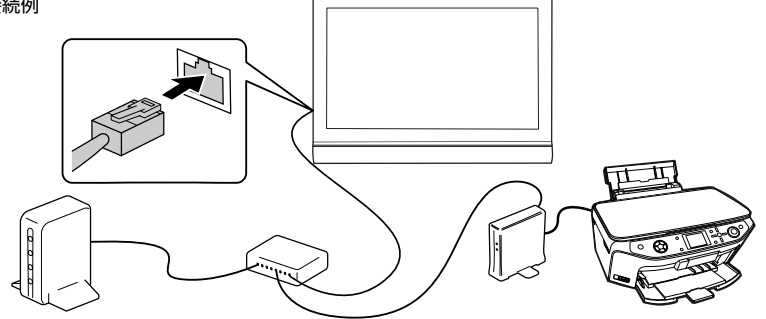

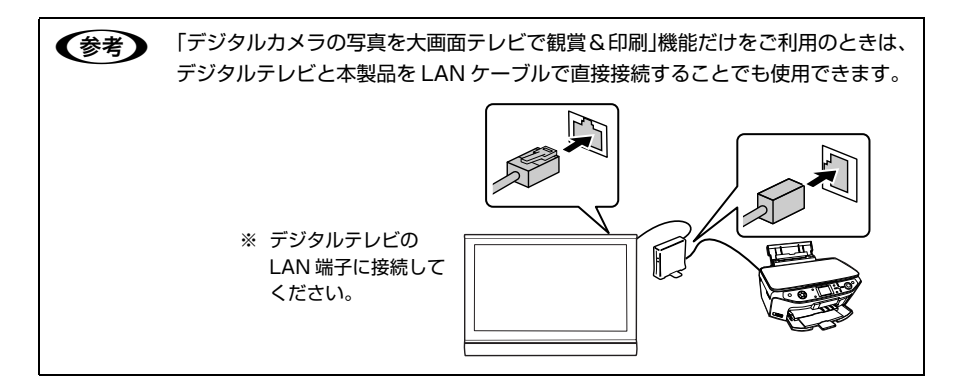

■ **5 デジタルテレビのネットワークを設定します。**<br>● ご利用のネットワーク環境を確認して、デジタルテレビにネットワーク情報を設定します。 詳細はデジタルテレビの取扱説明書を参照してください。

<span id="page-5-0"></span>FT デ**ジタルテレビの接続を確認します。**<br>アイデジタルテレビの画面に本製品の設定画面が表示されるか確認します。 設定画面は、デジタルテレビの設定メニューから表示させるか、デジタルテレビのブラウザ から本製品の IP アドレスを指定することで表示できます。詳しくは、デジタルテレビの取扱 説明書を参照してください。

Panasonic 製デジタルテレビの詳細は [9 ページ以](#page-8-0)降を参照してください。

以下のような画面が表示されれば設定は終了です。

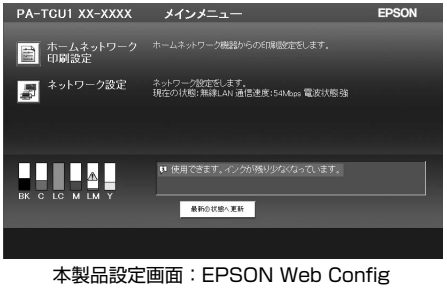

(本製品内蔵アプリケーション)

本製品の設定画面を表示できないときは、もう一度本製品とデジタルテレビの接続 / 設定を 確認してください。

TV プリントの準備が完了したら、次の TV プリントの設定と実行に進みます。

# 3.TV プリントの設定と実行

## ■ 印刷方法を設定します。

デジタルテレビのリモコン操作で、プリンタの印刷設定をします。設定方法はデジタルテレ ビの取扱説明書を参照してください。

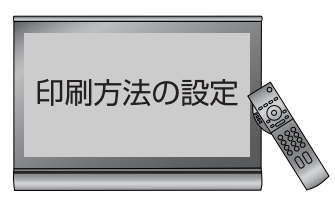

デジタルテレビで設定できない用紙種類、用紙サイズを印刷したいときは、本製品の設定画 面 EPSON Web Config の[ホームネットワーク印刷設定]メニューで設定できます。 EPSON Web Config の設定値で印刷するには、デジタルテレビでの操作が必要です。操作 方法は、デジタルテレビの取扱説明書を参照してください。

例)Panasonic製 PX300/500/600シリーズ、LX300/500/600シリーズ、PZ600シリーズの場合 [プリンター設定]-[用紙タイプ]-[プリンター設定通り]を選択

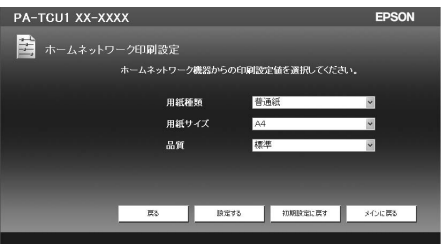

本製品設定画面:EPSON Web Config

(例)

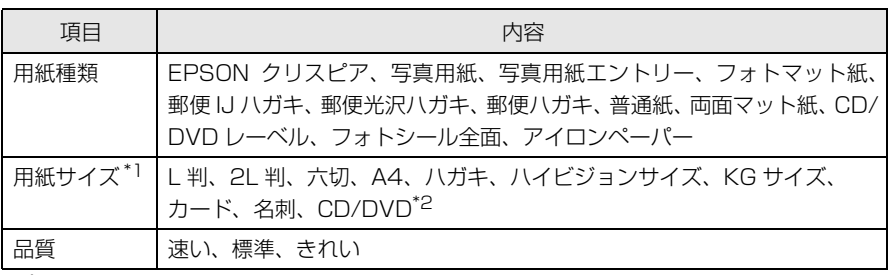

\*1:選択する[用紙種類]によって表示される項目が異なります。

\*2:[用紙種類]に[CD/DVD レーベル]が選択されると、CD/DVD の内径、外径サイズが表示されます。

▲ 重要 • データ放送の情報を印刷するときは、事前に印刷設定を確認することをお勧めします。 • デジタルテレビからの印刷時に、給紙方法が複数選択できるプリンタを接続し ていたときは、背面からの給紙のみになります。

Panasonic 製デジタルテレビの詳細は [9 ページ以](#page-8-0)降を参照してください。

データ放送から詳しい情報を印刷する ステップ】  $\left[ z \overline{z} \right]$ リモコンの【d】 欲しい情報を  $1.1$ ボタンを押す 選択 D) **i**s: ステップ3 テップ 4 **Course** 「ED刷」ボタンを カラリオが 00<br>|00 印刷 選択して、決定 データ放送の画面に表示される説明や手順に従って、テレビのリモコンで操作すると印刷できます。 n • プリンタのメンテナンス(目詰まりチェックや用紙のセット、サイズの確認) を定期的にすることをお勧めします。 • メンテナンスが不十分なときは、正しい印刷結果が得られないことがあります。 • 印刷中にチャンネルを替えたり放送が終了してしまったりしたときは、印刷が 途中で終わりますのでご注意ください。 • 本製品にカラリオミープリンタを接続して A4 などの大きなサイズの印刷をし たときは、本製品の設定画面 EPSON Web Config の[ホームネットワーク 印刷設定]で選択された用紙サイズに自動縮小して印刷されます。

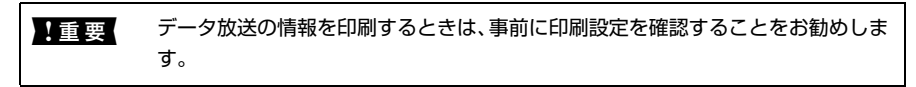

インターネット画面の情報を印刷する / デジタルカメラの写真を大画面テレビで観賞&印刷する 印刷方法は、デジタルテレビの取扱説明書を参照してください。

以上で終了です。

2 印刷を実行します。

# <span id="page-8-0"></span>設定例:Panasonic製デジタルテレビの場合

Panasonic 製デジタルテレビの設定方法を PZ600/PX600/LX600 シリーズの画面を参考に説 明します。各設定方法の詳細はデジタルテレビの取扱説明書で確認してください。

●およう 以下の情報は、2006 年 12 月現在のものです。最新の情報は、エプソンのホー ムページを参照してください。<http://www.epson.jp>

# デジタルテレビのネットワーク設定

リモコンの【メニュー】を押して、[初期設定]―[設置設定]-[ネットワーク設定]で設定します。 DHCP サーバ機能搭載のルータなどを使用しているときは、「IP アドレス自動取得]で「する]を 選択してください。

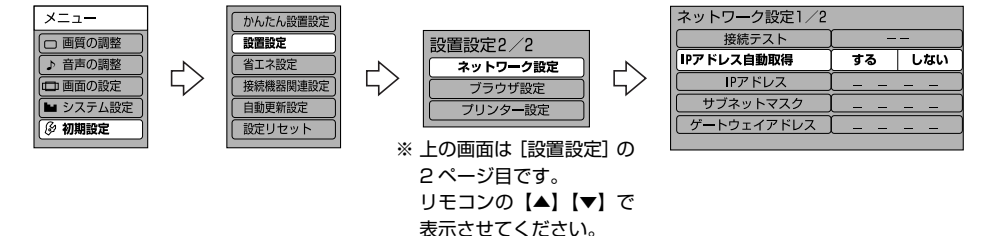

# 本製品とデジタルテレビの接続確認

ネットワークの設定が完了したら、デジタルテレビの画面に本製品の設定画面が表示されるか確認 します。

リモコンの【メニュー】を押して、[初期設定]―[設置設定]-[プリンター設定]-[プリン ター本体設定]を選択します。

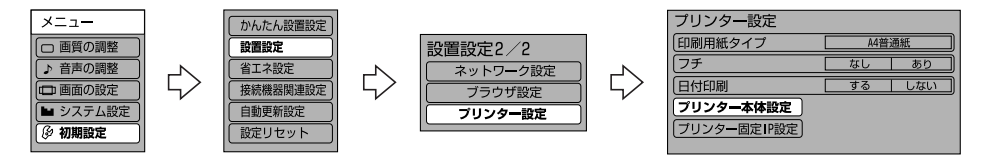

[6 ページの](#page-5-0) EPSON Web Config 画面が表示されたら、設定は完了です。リモコンの【元の画面】 を押してください。

# デジタルテレビでの印刷設定

リモコンの【メニュー】を押して、[初期設定]―[設置設定]-[プリンター設定]を選択します。 表示された画面で [印刷用紙タイプ]、[フチ]、[日付印刷] の各項目を設定します。

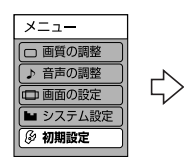

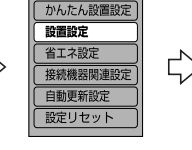

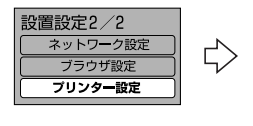

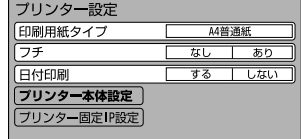

### 設定できる項目

[印刷用紙タイプ]: A4 普通紙、A4 写真紙、L 判写真紙、IJ 官製はがき、プリンター設定通り\* 1 [フチ] : なし、あり

[日付印刷] : する、しない

∗1[プリンター設定通り]を選択すると、本製品の設定画面 EPSON Web Config で選択した設定で印刷 されます。

## デジタルテレビと本製品を LANケーブルで直接接続する場合

PX300/500/600 シリーズ、LX300/500/600 シリーズ、PZ600 シリーズの場合

デジタルテレビと本製品を LAN ケーブルで直接接続して、「デジタルカメラの写真を大画面テレビ で観賞&印刷」機能だけを利用するときは、デジタルテレビに手動で IP アドレスを設定します。デ ジタルテレビの設定で「IP アドレス自動取得]で「しない]を選択して、以下のようなアドレスを 設定します。

< 設定例 >IP アドレス:192.168.0.2、サブネットマスク:255.255.255.0、デフォルトゲー トウェイ:192.168.0.1

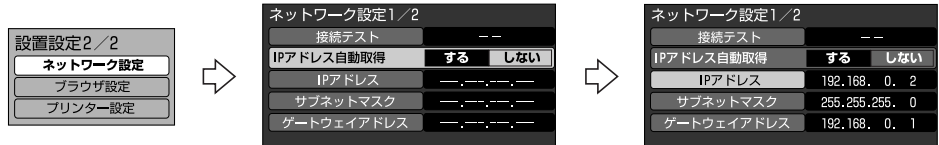

デジタルテレビに手動で IP アドレスを設定したら、デジタルテレビで本製品の設定をします。 リモコンの【メニュー】を押して、[初期設定]―[設置設定]-[プリンター設定]-[プリン ター固定 IP 設定]を選択します。

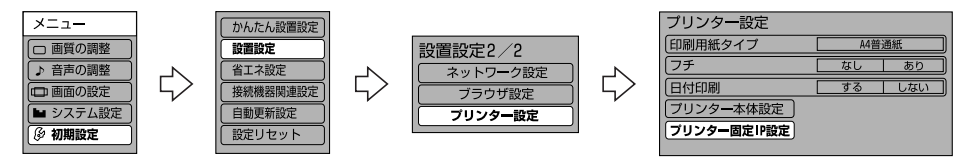

以下の EPSON Web Config 画面が表示されたら、設定は完了です。リモコンの【元の画面】を押 してください。

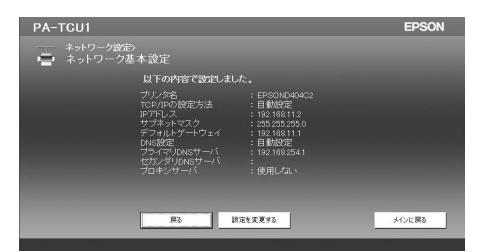

※「プリンタがみつかりませんでした」と表示されたときは、もう一度ネットワーク接続 / 設定を 確認してください。

### 商標

Panasonic は松下電器産業株式会社の登録商標です。 LX300/500/600、PX300/500/600、PZ600 シリーズは、松下電器産業株式会社の商 品名です。

### ご注意

- 本書の内容の一部または全部を無断転載することを禁止します。
- 本書の内容は将来予告なしに変更することがあります。
- 本書の内容にご不明な点や誤り、記載漏れなど、お気付きの点がありましたら弊社までご連絡 ください。
- 運用した結果の影響については前項に関わらず責任を負いかねますのでご了承ください。
- 本製品が、本書の記載に従わずに取り扱われたり、不適当に使用されたり、弊社および弊社指 定以外の、第三者によって修理や変更されたことなどに起因して生じた障害等の責任は負いか ねますのでご了承ください。
- 弊社純正品以外および弊社品質認定品以外の、オプションまたは消耗品を装着し、それが原因 でトラブルが発生した場合は、保証期間内であっても責任は負いかねますのでご了承くださ い。ただし、この場合の修理などは有償で行います。

#### ●エプソンのホームページ http://www.epson.jp 各種製品情報・ドライバ類の提供、サポート案内等のさまざまな情報を満載したエプソンのホームページです。 エプソンなら購入後も安心。皆様からのお問い合わせの多い内容をFAQとしてホームページに掲載しております。ぜひご活用ください。  $\frac{23-325}{240}$  http://www.epson.jp/faq/

### **MyEPSON**

エプソン製品をご愛用の方も、お持ちでない方も、エプソンに興味をお持ちの方への会員制情報提供サービスです。お客様にピッタリの おすすめ最新情報をお届けしたり、プリンタをもっと楽しくお使いいただくお手伝いをします。製品購入後のユーザー登録もカンタンです。 さあ、今すぐアクセスして会員登録しよう。

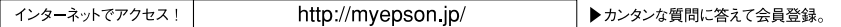

●カラリオインフォメーションセンター 製品に関するご質問・ご相談に電話でお答えします。

### 【電話番号】050-3155-8011 (インクジェットプリンタをご使用の場合) 050-3155-8022 (インクジェット複合機をご使用の場合)

※お手持ちの製品マニュアルをご確認の上、いずれかの窓口へお問い合わせください。 【受付時間】月~金曜日9:00~20:00 土日祝日10:00~17:00 (1月1日、弊社指定休日を除く) 1.42.15本号はKDDI株式会社の電話サービスを利用しており、一部のPHSやIP電話業者からはご利用いただけない場合があります。上記番号をご利用でき

エーマームは、携帯電話またはNTTの固定電話(一般回線)からおかけいただくか、042-589-5250(インクジェットプリンタをご使用の場合)、042-589-5251(イン・・・・・・・・・・・・・ クジェット複合機をご使用の場合)におかけくださいますようお願いいたします。

#### ●修理品送付・持ち込み依頼先

お買い上げの販売店様へお持ち込みいただくか、下記修理センターまで送付願います。

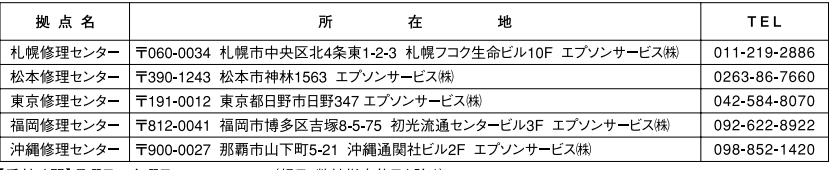

【受付時間】月曜日~金曜日 9:00~17:30 (祝日、弊社指定休日を除く)

\*予告なく住所・連絡先等が変更される場合がございますので、ご了承ください。

\*修理について詳しくは、エプソンのホームページでご確認ください。http://www.epson.jp/support/

#### ▶ドアtoドアサービスに関するお問い合わせ先

ドアtoドアサービスとはお客様のご希望日に、ご指定の場所へ、指定業者が修理品をお引取りにお伺いし、修理完了後弊社からご自宅へ お届けする有償サービスです。\*梱包は業者が行います。

#### 【雷話番号】 0570-090-090

月~金曜日9:00~17:30 (祝日、弊社指定休日は除く) 【受付時間】

\*ナビダイヤルはNTTコミュニケーションズ (株)の電話サービスの名称です。

\*新電電各社をご利用の場合は、「0570」をナビダイヤルとして正しく認識しない場合があります。ナビダイヤルが使用できるよう、ご契約の 新電電各社へご依頼ください。また、携帯電話・PHS端末・CATVからはナビダイヤルをご利用いただけませんので、下記の電話番号へ お問い合わせください。

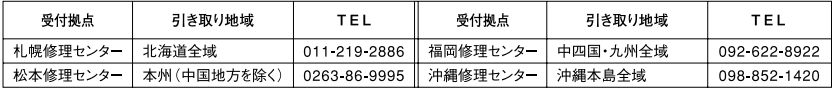

【受付時間】月曜日~金曜日9:00~17:30 (祝日、弊社指定休日を除く)

\*松本修理センターは365日受付可 (平日の17:30~20:00および、土日、祝日、弊社指定休日の9:00~20:00の電話受付は0263-86-9995 (365日受付可)にて日通諏訪支店で代行いたします)

\*ドアtoドアサービスついて詳しくは、エプソンのホームページでご確認ください。http://www.epson.jp/support/

○スクール (エプソン・デジタル・カレッジ) 講習会のご案内

東京 TEL (03) 5321-9738 大阪 TEL (06) 6205-2734 【受付時間】月曜日~金曜日9:30~12:00/13:00~17:30 (祝日、弊社指定休日を除く) \*スケジュールなどはホームページでご確認ください。http://www.epson.jp/school/

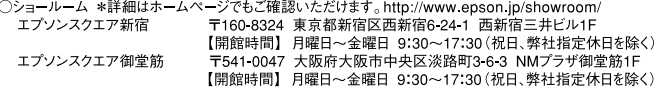

○消耗品のご購入

お近くのエプソン商品取扱店及びエプソンOAサプライでお買い求めください。 (ホームページアドレスhttp://epson-supply.jpまたはフリーコール0120-251-528)

○FAXインフォメーション エプソン製品の情報をFAXにてお知らせします。

札幌(011)221-7911 東京(042)585-8500 名古屋(052)202-9532 大阪(06)6397-4359 福岡(092)452-3305 ○エプソンディスクサービス

各種ドライバを郵送でお届けします。お申し込み方法・料金など、詳しくは上記FAXインフォメーションの資料でご確認ください。